# **Cassetto fiscale AdE:**

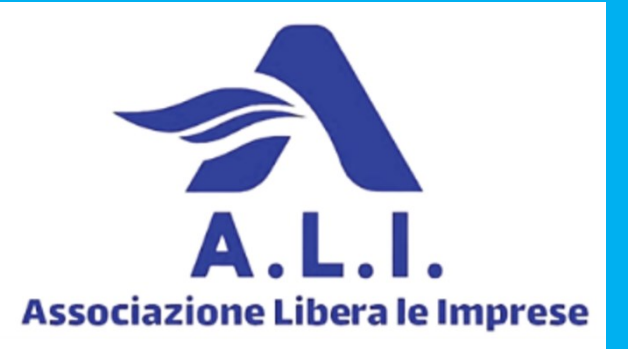

# **guida alla consultazione**

In questa informativa spieghiamo in dettaglio cos'è il **cassetto fiscale dell'Agenzia delle Entrate**, a cosa serve, cosa consente di fare e quali informazioni permette di consultare, ma anche come accedere e ottenere le credenziali, nonché delegare un intermediario e gestire eventuali anomalie e/o problematiche.

# **Cos'è il Cassetto fiscale**

Il Cassetto fiscale è il servizio online che l'Agenzia delle Entrate mette a disposizione di contribuenti ed intermediari per la consultazione e la gestione delle proprie informazioni fiscali quali dichiarazioni dei redditi, certificazione unica, comunicazioni di irregolarità, condoni, dati catastali, concordati, rimborsi, versamenti effettuati tramite Modello F24 e F23, dati patrimoniali (atti del registro) e così via.

# **Come funziona il Cassetto fiscale**

Il **servizio** è attivo tutti i giorni, ad eccezione di una finestra quotidiana per la manutenzione del sistema, dalle ore 5.00 alle ore 6.00, ed è accessibile previa autenticazione, con **credenziali digitali**.

# **Che informazioni puoi consultare nel cassetto fiscale**

Il Cassetto fiscale è diviso in **sezioni**, attraverso le quali è possibile accedere alle seguenti informazioni:

- dati anagrafici;
- dichiarazioni fiscali;
- rimborsi del Fisco;
- versamenti effettuati tramite modello F24 e F23;
- atti del registro (dati patrimoniali);
- dati e informazioni relativi agli studi di settore e agli indicatori sintetici di affidabilità fiscale (Isa);
- stato di iscrizione al Vies.

#### **Come si accede al cassetto fiscale?**

Per accedere al Cassetto fiscale, si visita la pagina https://portale.agenziaentrate.gov.it e si inseriscono le proprie credenziali: **SPID**, **CIE, CNS**.

Imprese e Professionisti possono ancora utilizzare anche le precedenti credenziali rilasciate dall'Agenzia, in via transitoria.

#### **Accesso con al Cassetto fiscale con SPID**

Se si possiede un'identità digitale SPID, il servizio consente l'accesso immediato. Per accedere al Cassetto fiscale con **[SPID](https://www.pmi.it/pubblica-amministrazione/servizi-online/372031/notifica-atti-via-spid-e-pec-con-delega-digitale.html)** si procede come per tutti gli altri servizi online della PA, selezionando il gestore che ha rilasciato l'identità digitale, inserendo username e password e il codice OTP generato dal sistema.

#### **Dove trovo la mia scrivania?**

Si può accedere alla propria scrivania riservata sul sito dell'Agenzia delle Entrate dal link https://iampe.agenziaentrate.gov.it/sam/UI/Login?realm=/agenziaentrate

# **Dove trovo le fatture nel Cassetto fiscale?**

Le fatture elettroniche non sono consultabili all'interno del Cassetto fiscale, ma nella propria Area riservata, tra i servizi online dell'Agenzia delle Entrate, troviamo anche quello relativo alle **[fatture](https://www.pmi.it/impresa/contabilita-e-fisco/372265/fattura-elettronica-b2b-fino-al-2024-anche-per-i-forfettari.html) [elettroniche](https://www.pmi.it/impresa/contabilita-e-fisco/372265/fattura-elettronica-b2b-fino-al-2024-anche-per-i-forfettari.html)**.

#### **Dove posso trovare le fatture elettroniche ricevute?**

Le fatture elettroniche ricevute sono archiviate nel servizio online dell'Agenzia delle Entrate denominato "Fatturazione Elettronica".

#### **Dove trovo le fatture nel Cassetto fiscale privati?**

Anche i privati trovano le fatture elettroniche di cui sono destinatari tra i servizi online dell'Agenzia delle Entrate: bisogna prima aderire all'omonimo servizio e poi loggarsi con SPID o altra identità digitale: una volta entrati, si troveranno le proprie fatture elettroniche.

#### **Come scaricare fatture dal cassetto fiscale?**

Le modalità di accesso sono le stesse del Cassetto fiscale, previa adesione al servizio di consultazione e acquisizione delle fatture elettroniche o dei loro duplicati informatici. Le fatture elettroniche che è possibile consultare e scaricare sono quelle a partire dal 1° marzo 2020.

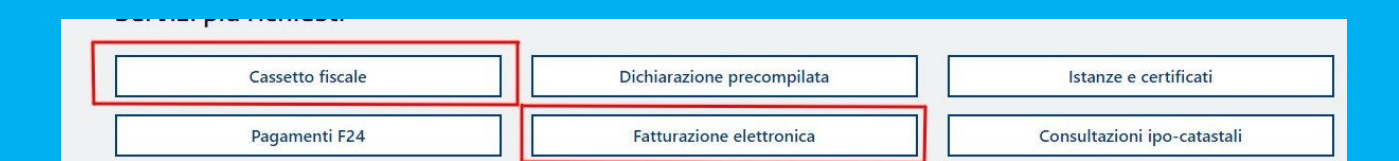

# **Come scaricare file massivi di fatture elettroniche?**

Per eseguire un download massivo delle fatture, bisogna inviare la richiesta in formato xml o compilare apposito form da inoltrare all'Agenzia delle Entrate, che risponde inviando un file compresso con i documenti selezionati.

### **Come scaricare le ricevute dall'Agenzia delle Entrate?**

Per scaricare le ricevute inviate dal Fisco, bisogna selezionare dalla propria area riservata l'apposita funzione "**Ricevute" e poi scegliere "Visualizza/Stampa".**

# **I servizi telematici del Cassetto Fiscale**

Il Cassetto fiscale mette a disposizione i seguenti servizi:

- **Anagrafica**, dove sono riportati tutti i dati anagrafici del contribuente: indirizzo e domicilio attuali e precedenti, codice fiscale, indirizzo PEC, l'ufficio dell'Agenzia delle Entrate associato al domicilio fiscale. A questi si aggiungono i tutti i dati identificativi delle attività intestate al soggetto, i dati del depositario delle scritture contabili per i titolari di **partita IVA**. Questi ultimi, dalla sezione Anagrafica, possono scaricare il **QR code** (formato PDF o GIF) relativo alla partita IVA contenente anche l'indirizzo telematico per la fatturazione elettronica;
- **Dichiarazioni fiscali**, in questa sezione sono è possibile consultare e scaricare in formato PDF le dichiarazioni fiscali relative anche ad anni precedenti (Modello 730, Modello Unico/Redditi Persone Fisiche, Certificazione Unica e così via), consultare le comunicazioni inviate dal Fisco, informazioni circa i redditi percepiti, l'elenco di chi ha richiesto l'accesso alla dichiarazione precompilata, la scelta di destinazione dell'8, 5 e 2 per mille e la destinazione delle imposte;
- **ISA/Studi di settore**, dove i soggetti interessati possono ottenere informazioni relative al modello ISA precompilato, alle anomalie riscontrate, agli inviti a presentare i modelli studi di settore, agli studi di settore inviati dal contribuente, all'esito dell'applicazione degli studi di settore al prospetto pluriennale dei dati degli studi di settore;
- **Codici IVA/Agevolazioni utilizzabili**, con le informazioni relative alle dichiarazioni di Condono e alle comunicazioni di Concordato presentate;
- **Comunicazioni** relative: alle Dichiarazioni di Condono, alle Comunicazioni di Concordato, al Concordato Preventivo Biennale, alla Comunicazione Modello IVA 26,

all'opzione IRAP, alle Dichiarazioni di Intento, alle Dichiarazioni Leasing/acquisto nautica e ai Modelli 730-4;

- **Rimborsi**, dove vengono riportate tutte le informazioni che riguardano **i rimborsi che sono stati riconosciuti ed erogati** nel corso degli anni a seguito della liquidazione della dichiarazione dei redditi o da dichiarazioni ed istanze di tipo IVA; Fatture elettroniche;
- **Versamenti**, dove sono riportate le informazioni relative ai versamenti effettuati, a partire dall'anno 1998, tramite i modelli di pagamento F23 e F24 e le disposizioni di pagamento tramite addebito telematico;
- **Dati del Registro**, dove sono presenti le informazioni relative agli Atti, anche giudiziari, e Successioni registrati presso gli uffici dell'Agenzia a partire dal 1986.

# **Sezione "Agenzia delle Entrate scrive"**

C'è anche una sezione intitolata "**Agenzia delle Entrate scrive**", dove è possibile visionare le comunicazioni inviate dal Fisco ai contribuenti per **segnalare eventuali anomalie** riscontrate nelle dichiarazioni che possono riguardare omissioni o infedeltà riscontrate mettendo a confronto i dati dichiarati dal contribuente con quelli conservati all'interno delle banche dati dell'Agenzia.

Si tratta di comunicazioni che hanno lo scopo di invitare il contribuente a **correggere volontariamente errori** od omissioni attraverso il ravvedimento operoso, evitando la notifica di un **avviso di accertamento**. In caso di errore da parte del Fisco è possibile segnalarlo, inviando una comunicazione all'Agenzia, corredata da ulteriori documenti e informazioni.

# **Cos'è e come funziona la delega di accesso al cassetto fiscale**

Come attivare la delega a un intermediario sul Cassetto fiscale? La consultazione del proprio cassetto fiscale può essere delegata agli **intermediari** di cui all'art. 3, comma 3, del D.P.R. 322/1998, fino a un **massimo di due**, per una **durata di 4 anni** salvo revoca.

Per attivare la delega all'intermediario bisogna: accedere al Cassetto fiscale e utilizzare l'apposita funzionalità, disponibile per gli utenti registrati ai servizi telematici. La delega sottoscritta deve essere consegnata a un qualsiasi ufficio dell'Agenzia delle Entrate, nonché all'intermediario, unitamente alla copia di un documento di identità e al codice di attivazione ricevuto al proprio domicilio fiscale.

# **Revoca della delega**

Le deleghe conferite possono essere **revocate** con le stesse modalità. L'intermediario può revocare l'attivazione del cassetto fiscale specificando nella delega il soggetto, persona fisica o società, per conto del quale si richiede, procedendo operativamente con i medesimi passaggi previsti per l'attivazione.

# **Vantaggi del Cassetto fiscale**

Il Cassetto fiscale è un'ottima interfaccia web con l'Agenzia delle Entrate che permette di consultare dati e informazioni fiscali e accedere a moltissimi servizi senza recarsi allo sportello. Il servizio, tra l'altro, è disponibile per tutti i cittadini, non solo alle imprese o i titolari di partita IVA. Dalle fatture elettroniche alle dichiarazioni dei redditi, bastano pochi click per fare tutto e conservare i documenti necessari.

# **Come richiedere assistenza in caso di problemi / anomalie**

In caso di anomalie e/o problematiche relative ai dati visualizzati dal Cassetto fiscale, l'utente può:

- richiedere chiarimenti prenotando online un **appuntamento con un funzionario** dell'ufficio territorialmente competente;
- contattare il call center al **numero verde** 800.90.96.96 (0696668907 da cellulare);
- utilizzare la procedura online **Reclami**, elogi e suggerimenti inserendo il codice fiscale e l'indirizzo di posta elettronica e indicando il giorno in cui si è verificato l'evento e, in caso di disservizio, specificarne il motivo. La risposta arriva generalmente entro 20 giorni lavorativi.